## **AVOCENT® MERGEPOINT UNITY SWITCH FOR DELL®**

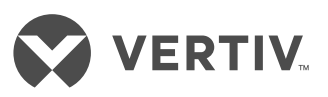

Schnellinstallationsanleitung

## **1. Anschließen von Peripheriegeräten**

Schließen Sie die Kabel Ihres VGA-Monitors und Ihrer USB-Tastatur und -Maus an den Vertiv™ Avocent® MergePoint Unity™ Switch for Dell für KVM-over-IP und serielle Konsolen an.

**2. Anschließen eines MPUIQ-Moduls** Schließen Sie ein CAT 5-Kabel (nicht im Lieferumfang enthalten) an den Switch an. Schließen Sie das andere Ende an das MPUIQ-Modul an.

**3. Anschließen des MPUIQ-Moduls an ein Zielgerät** Schließen Sie das Video- sowie entweder das PS/2- oder das USB-Kabel des Moduls an den Zielserver an. Wiederholen Sie die Schritte 2 und 3 für alle Zielserver, die angeschlossen werden sollen.

**4. Herstellen einer Verbindung mit dem Netzwerk**

Verbinden Sie Netzwerk- und Remote-Benutzer durch Anschließen eines CAT 5-Kabels (nicht im Lieferumfang enthalten) vom Ethernet-Netzwerk an den LAN1-Port des Switches. Verbinden Sie das Ethernet-Netzwerk über ein weiteres CAT 5-Kabel (nicht im Lieferumfang enthalten) mit dem LAN2-Port des Switches, um einen redundanten Schutz vor Netzwerkausfällen zu gewährleisten.

**5. Anschließen eines Modems** (Optional) Schließen Sie den Switch an ein externes Modem (ITU V.92-, V.90 oder V.24-kompatibel) an, indem Sie ein Ende des im Lieferumfang enthaltenen CAT 5-Kabels mit dem MODEM-Anschluss des Switches verbinden. Verbinden Sie das andere Ende mit dem im Lieferumfang enthaltenen RJ-45/DB-9- Steckeradapter und schließen Sie den Adapter an das Modem an.

## **6. Herstellen der Verbindung mit einer PDU**

(Optional) Schließen Sie eine unterstützte PDU (Power Distribution Unit) an den Switch an, indem Sie ein Ende eines CAT 5-Kabels (nicht im Lieferumfang enthalten) mit dem PDU1-Anschluss des Switches verbinden. Verbinden Sie das andere Ende mit der PDU. Schließen Sie die Netzkabel der Zielserver an die PDU an. Schließen Sie die PDU an die

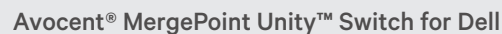

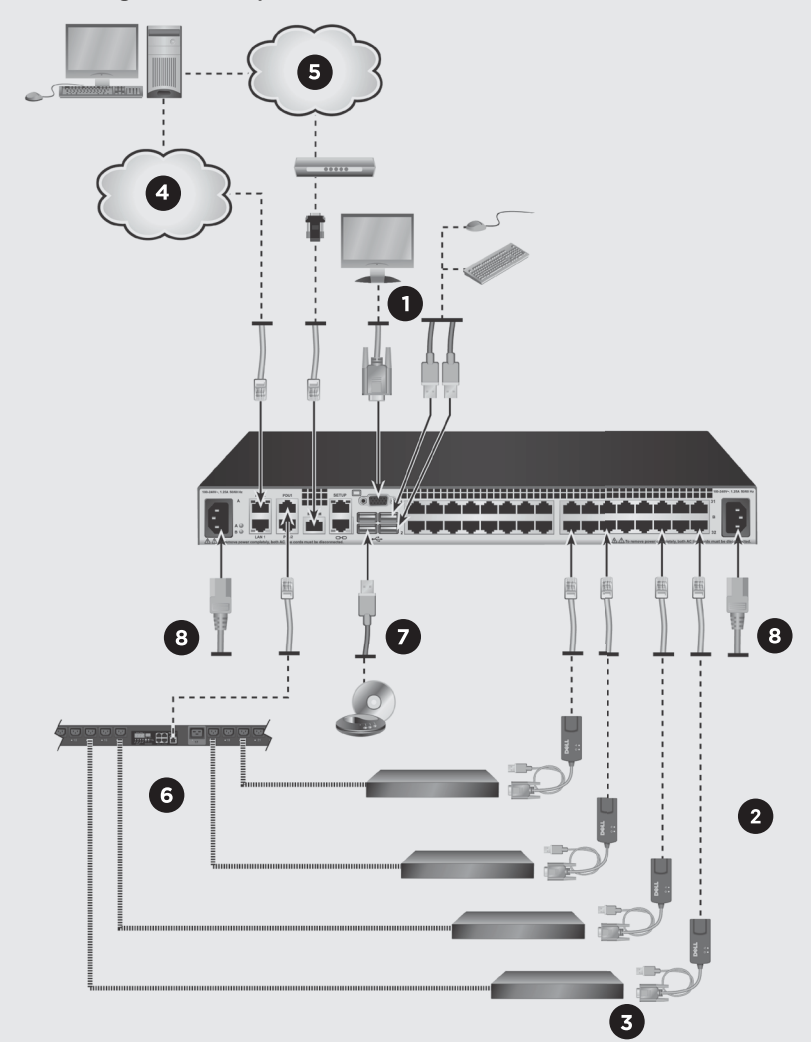

Stromversorgung an. Wiederholen Sie diesen Vorgang bei Bedarf für den PDU2-Anschluss, um eine zweite PDU anzuschließen.

## **7. Anschließen von Virtual Media oder CACs**

(Optional) Schließen Sie das lokale Lesegerät für Virtual Media (VM) oder Common Access Cards (CACs) an einen der USB-Anschlüsse am Switch an.

**8. Anschließen der Stromversorgung**  Schalten Sie alle Zielserver ein und legen Sie das bzw. die Brückenkabel bereit, die im Lieferumfang des

Switches enthalten sind. Verbinden Sie ein Ende mit dem Switch und das andere Ende mit der Stromversorgung. Bei Verwendung eines Switches mit dualer Stromversorgung schließen Sie das zweite Brückenkabel an den zweiten Stromanschluss auf der Rückseite des Switches an. Verbinden Sie das andere Ende des Kabels mit der Stromversorgung.

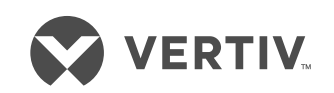

**So erreichen Sie den technischen Kundendienst von Vertiv: www.VertivCo.com**

© 2017 Vertiv Co. Alle Rechte vorbehalten. Vertiv und das Vertiv-Logo sind Marken oder eingetragene Marken der Vertiv Co. Alle anderen erwähnten Namen und Logos sind Handelsnamen, Marken oder eingetragene Marken der jeweiligen Eigentümer. Zwar wurden alle Anstrengungen unternommen, um die Richtigkeit und Vollständigkeit dieses<br>Dokuments zu gewährleisten, jedoch übernimmt die Vertiv Co.

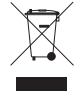